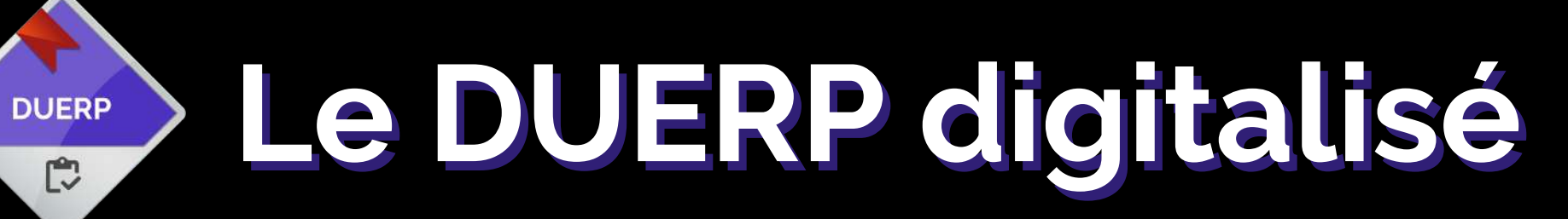

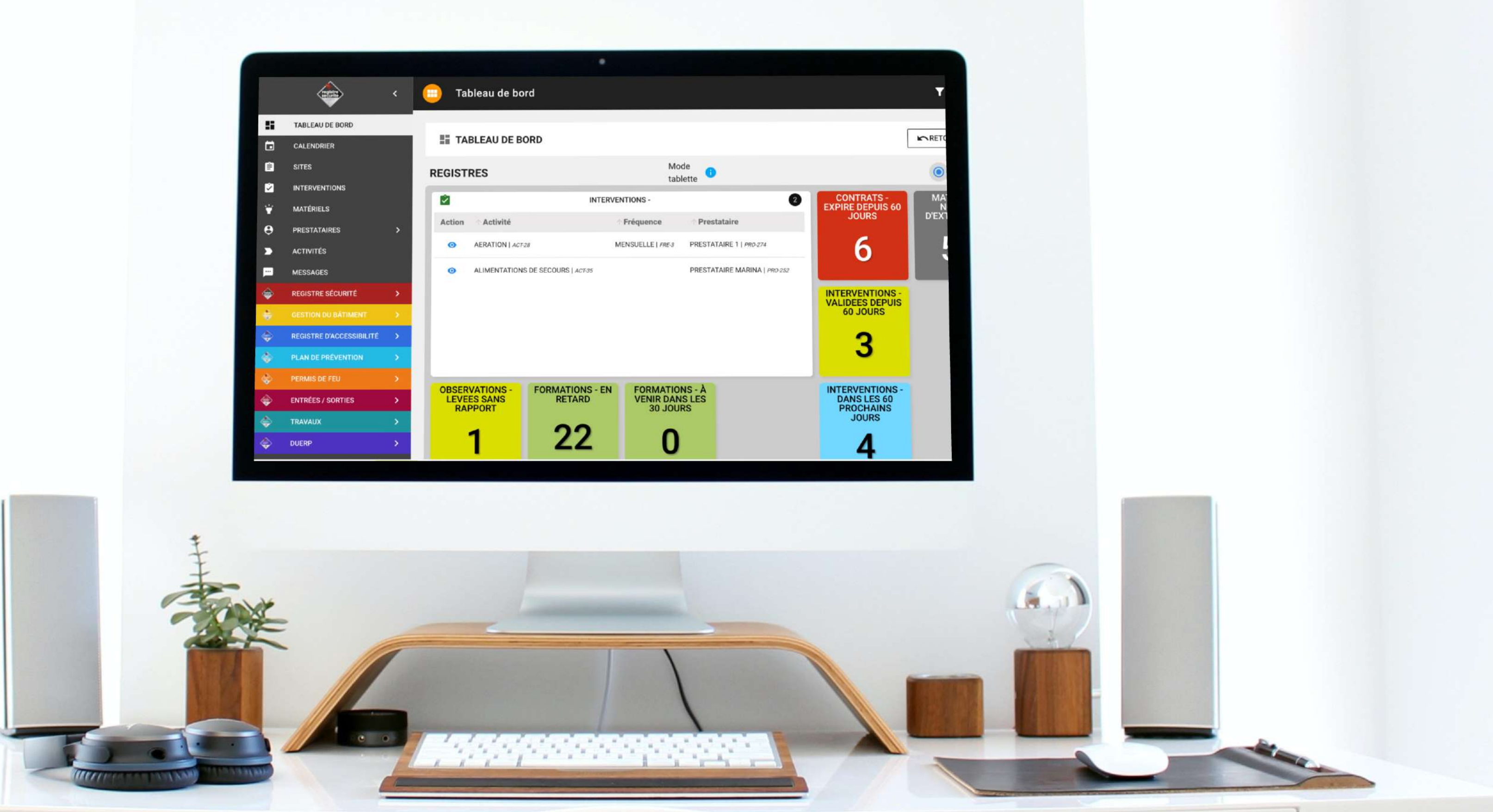

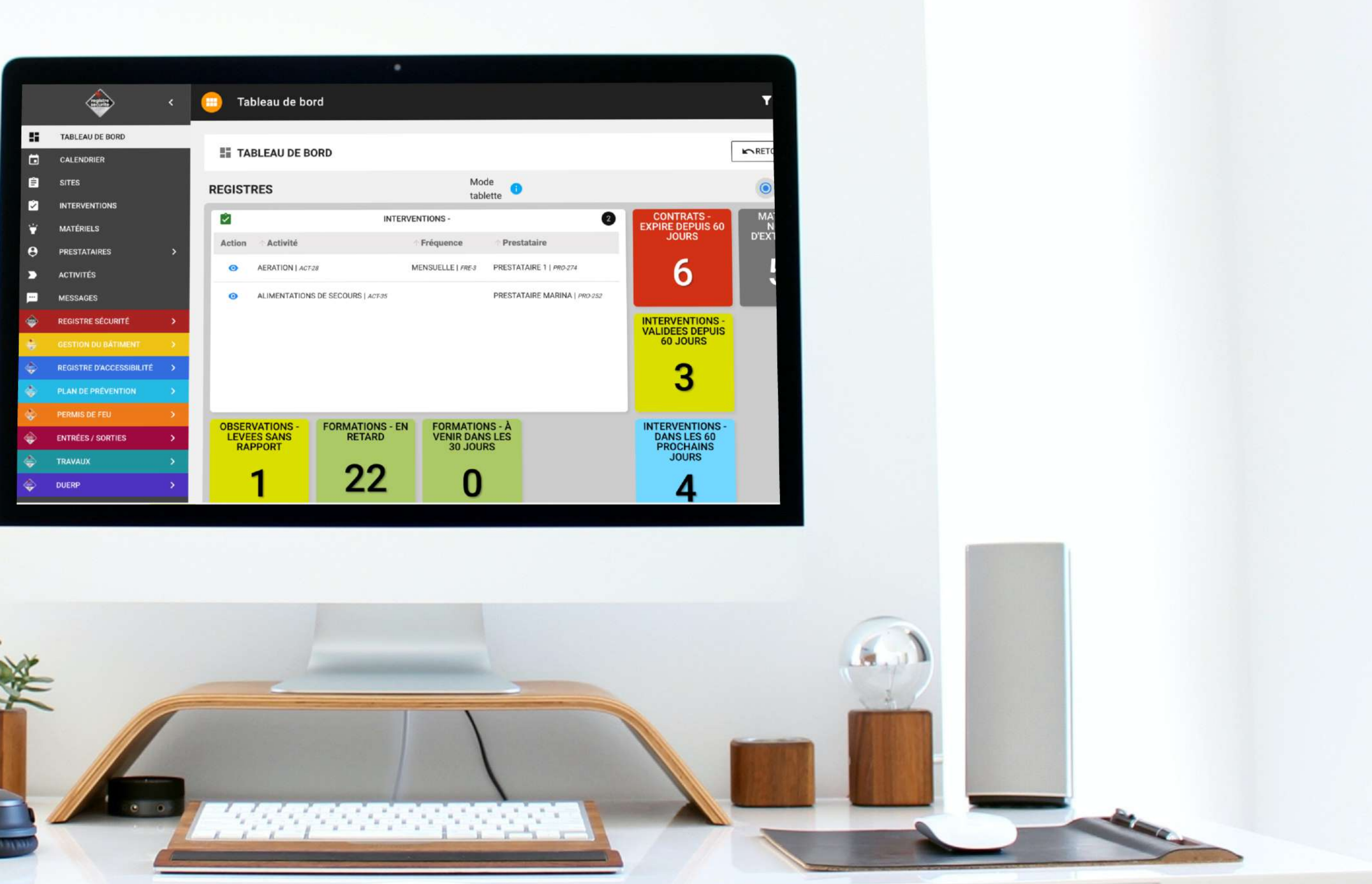

## **QUI EST CONCERNÉ PAR LE DUERP ?**

Dès lors qu'un salarié est recruté dans une entreprise, il est obligatoire de détenir un DUERP aussi appelé DU et DUER. Le Document Unique d'Évaluation des Risques Professionnels permet de consigner les résultats de l'évaluation des risques pour la santé et la sécurité des salariés. Il consigne aussi le plan d'action à mener pour diminuer ou éliminer les risques pour les salariés.

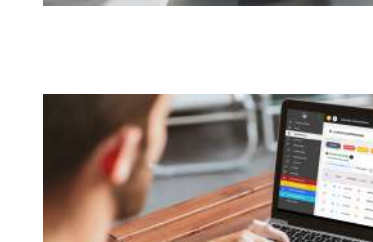

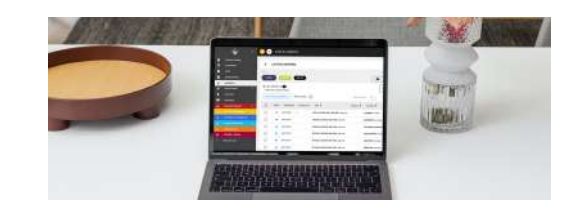

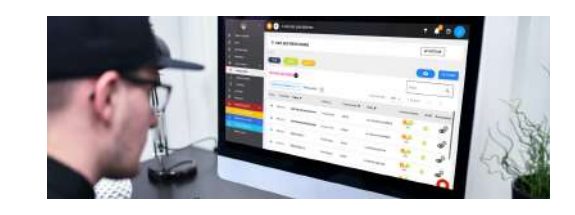

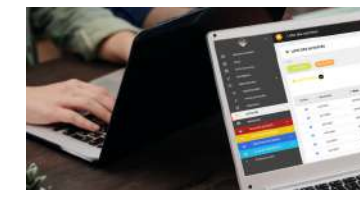

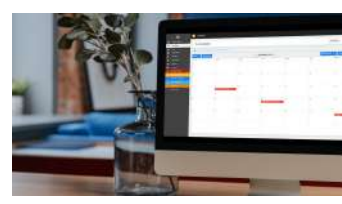

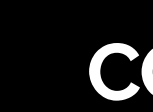

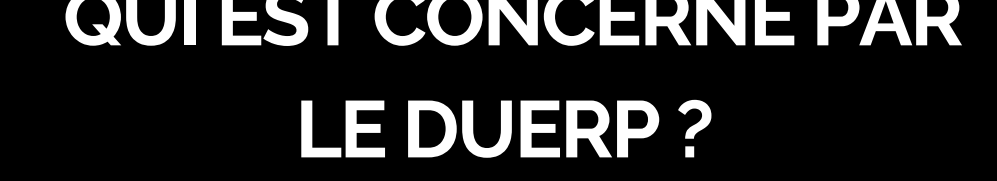

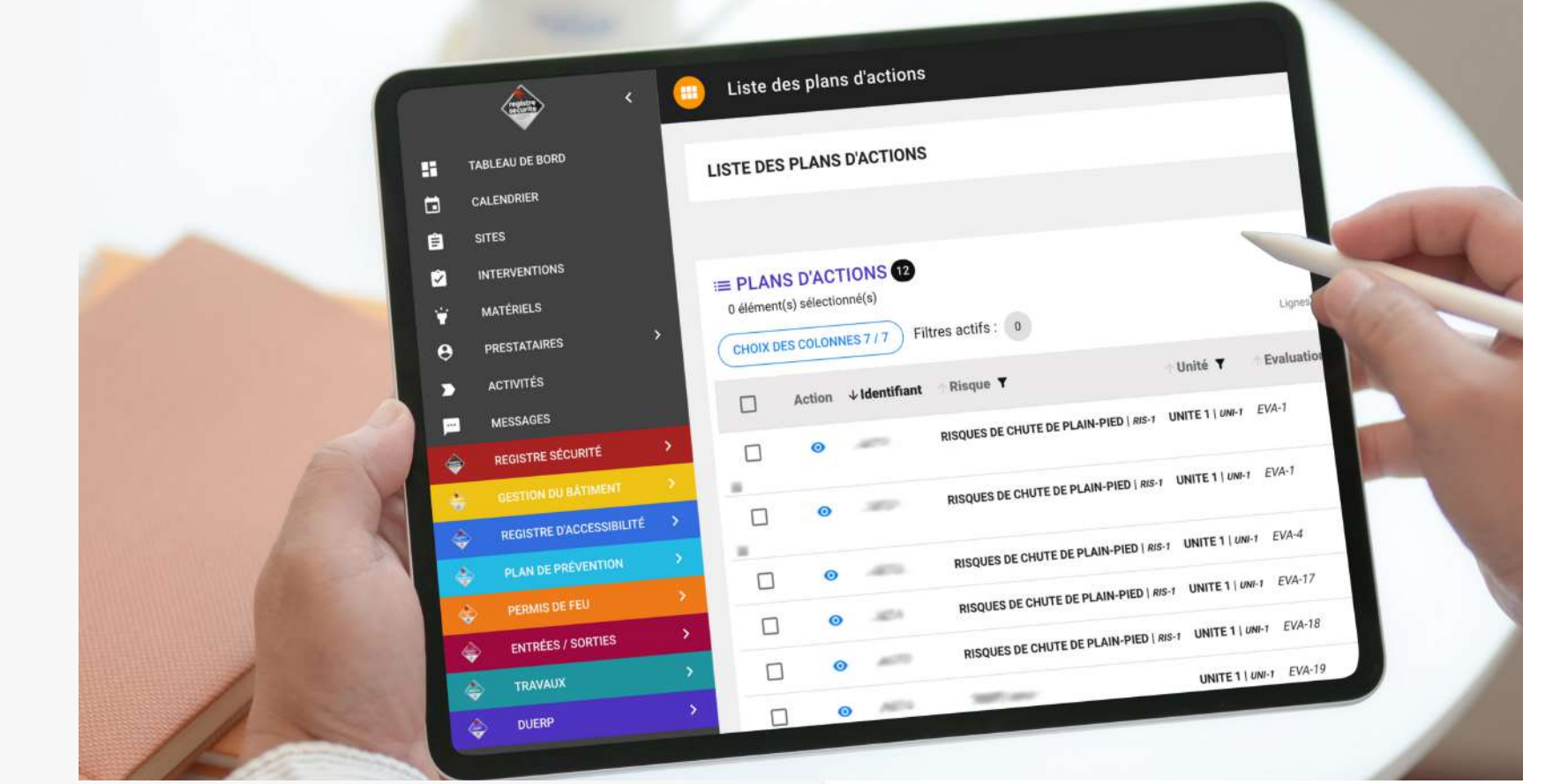

# **LES FONCTIONNALITÉS COMMUNES DE LA SOLUTION**

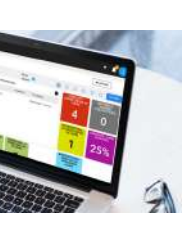

### Le tableau de bord

Vous pouvez créer votre tableau de bord de manière totalement personnalisée et ainsi avoir en deux clics une vue globale de l'état de vos sites.

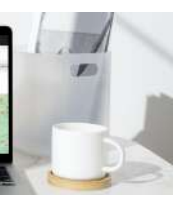

### La gestion des sites

L'administrateur de la solution peut donner accès aux différents sites et attribuer les droits nécessaires à l'utilisateur selon ses besoins et ses missions.

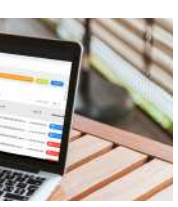

### Les interventions

Créez toutes les interventions nécessaires à la gestion de vos sites. Grâce à l'automatisation, la gestion et la relation avec vos prestataires seront simplifiées.

### Les matériels

L'ensemble de vos équipements peut être géré dans la solution grâce à cette fonctionnalité. Vous serez informé des dates de remplacement à prévoir et ainsi vous maîtriserez les risques.

### Les prestataires

Il est possible de créer et gérer les prestataires selon le périmètre de leurs interventions, les interlocuteurs et les contrats. La centralisation des informations vous permet de gagner du temps.

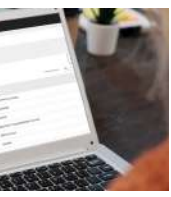

### Les activités

Toutes les activités présentes sur chaque site (registre) sont paramétrables. Vous pouvez ainsi créer toutes vos interventions selon le type d'activité et ainsi maîtriser les risques.

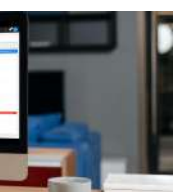

### Le calendrier

Vous pouvez visualiser l'ensemble des interventions de vos sites ainsi que les commissions de sécurité. Avec cette fonctionnalité, vous avez la possibilité de créer et modifier les éléments.

# **LES FONCTIONNALITÉS DU DUERP**

### LE DUERP

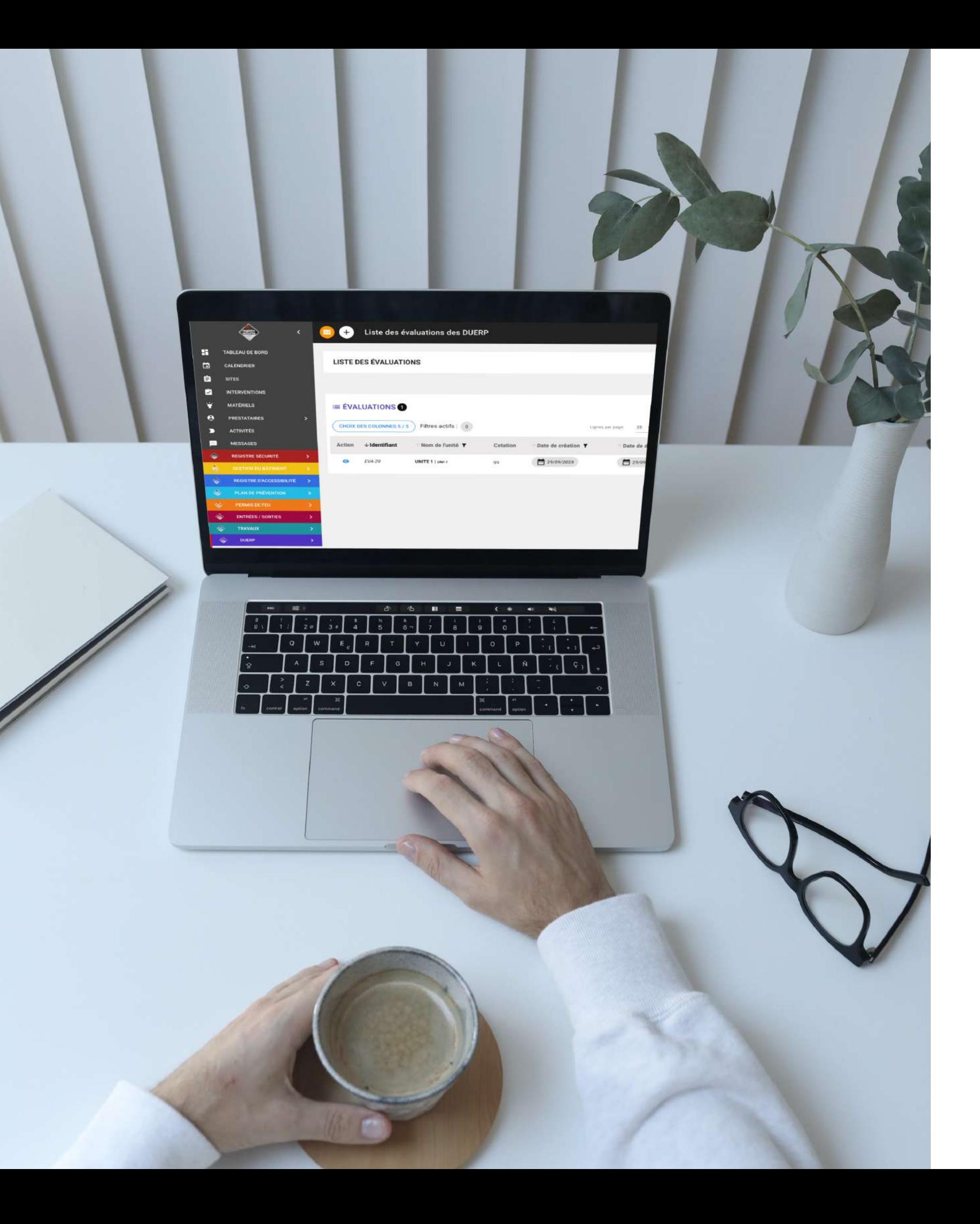

Dans cette fonctionnalité vous aurez la possibilité de créer autant de DUERP que nécessaire. Dans chaque document vous pourrez créer vos évaluations en sélectionnant les paramètres que vous aurez préalablement définis. Vous pourrez aussi télécharger vos DUERP directement dans cet onglet.

### Les évaluations

Cet espace vous permettra de renseigner vos évaluations en remplissant le détail du risque, les dommages, les mesures de prévention, les critères de cotations et les mesures de prévention préconisées. Au remplissage, le résultat du calcul du risque s'affichera automatiquement.

### Le plan d'action

Si des actions sont menées pour diminuer les risques évalués, vous pouvez les retrouver ici. Dans cette fonctionnalité, vous avez la possibilité de créer des interventions pour mener votre plan d'action. La liste de toutes les actions en cours, passées et à venir est accessible en deux clics.

### Les paramètres

Les paramètres sont le coeur du DUERP, les phases de travail et les unités, ainsi que les cotations ,les critères de cotation, les risques, les dommages, les mesures de prévention et les pictogrammes sont enregistrés dans cette fonctionnalité.

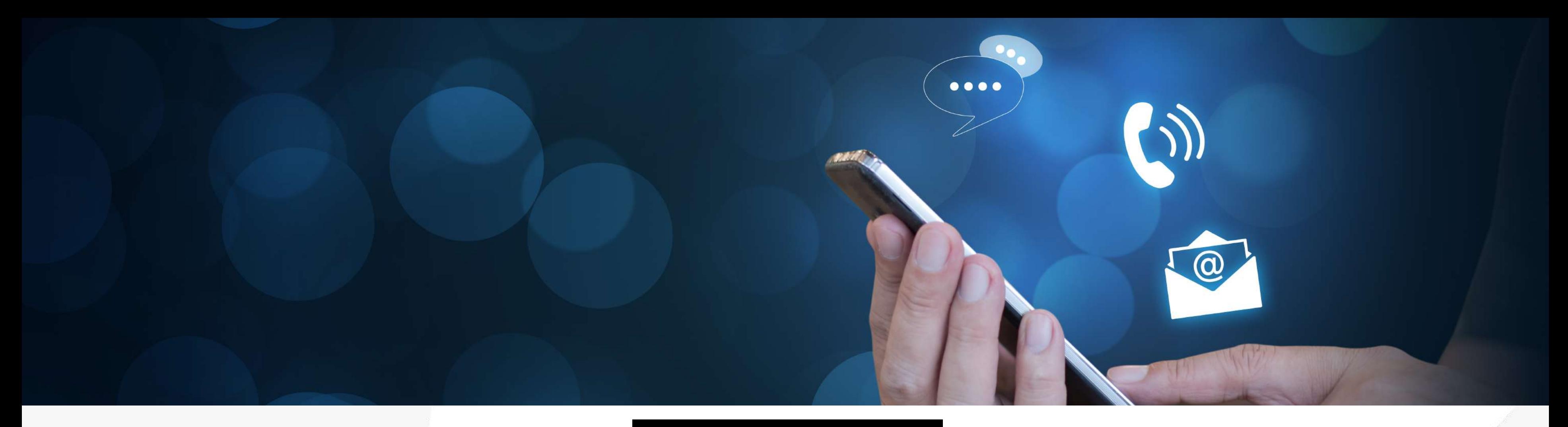

## **CONTACTEZ-NOUS**

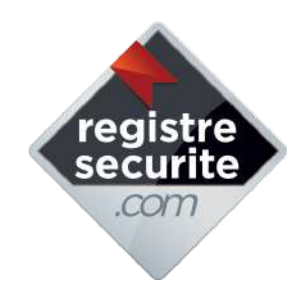

02 51 62 45 08

contact@registresecurite.com

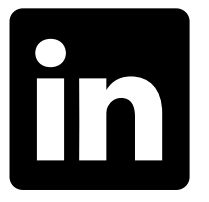

Tous les écrans de la solution registresecurite.com présents dans cette brochure mais aussi sur tous les autres supports sont protégés et déposés à l'INPI.

### **[WWW.REGISTRESECURITE.COM](https://www.registresecurite.com/)**